#### на **Postfix** с Пример почтового сервера **Н**есколькими внешними доменами и переключающим сервером

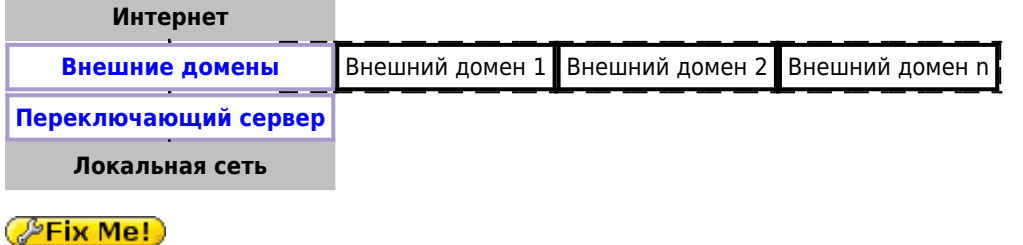

Пример реализован на Postfix с применением технологии работы с несколькими экземплярами программы.

# Внешний домен

## **PFix Me!**

Сначала нужно содать структру папок по технологии работы с несколькими экземплярами программы.

```
postmulti -I postfix-domain1 -G in -e create
postmulti -i postfix-domain1 -e enable
```
### /etc/postfix/postfix-domain1/main.cf

```
unknown_local_recipient_reject_code = 550
readme directory = no\text{inet} protocols = ipv4
recipient_delimiter = +compatibility_level=2
multi\_instance\_enable = yesmulti instance group = specialmulti instance name = postfix-domainl
data_directory=/var/lib/postfix-domain1
queue directory = /var/spool/postfix-domainl
mynetworks = 127.0.0.0/8 АДРЕС И МАСКА ЛОКАЛЬНОЙ СЕТИ
myhostname = mail.domain1.rusmtpd\_proxy_ehlo = mail.domain1.rusmtpd banner = smyhostname ESMTP
\text{inet} interfaces = 111.222.333.444
smtp\_bind\_address = 111.222.333.444mydestination = domain1.rurelayhost =delay warning time = 4hvirtual_alias_maps =hash:/etc/postfix-domain1/virtual
    ldap:/etc/postfix-domain1/ldap-users.cf
    ldap:/etc/postfix-domain1/ldap-groups.cf
```

```
receive override options = no address mappings
```
Также в файл /etc/postfix/postfix-domain1/main.cf нужно вставить следующие настройки:

- Безопасность Postfix
- [DKIM](https://sysadminmosaic.ru/dkim/dkim#postfix)

[/etc/postfix/postfix-domain1/ldap-groups.cf](https://sysadminmosaic.ru/_export/code/examples/postfix_multi_external_domains_and_lan_relay?codeblock=2)

```
bind = yesversion = 3server host = ldap.domain1.rusearch_base = ou=groups, dc=domain1
query_filter = (&(|(mail=%s)(mailRoutingAddress=%s))(objectclass=mailGroup))
special_result_attribute = member
result_attribute = maildrop
```
[/etc/postfix/postfix-domain1/ldap-users.cf](https://sysadminmosaic.ru/_export/code/examples/postfix_multi_external_domains_and_lan_relay?codeblock=3)

```
bind = yesversion = 3server_host = ldap.domain1.ru
search base = ou=users,dc=domain1query_filter = (&(!(l=disabled)) (|(mail=%s)(maildrop=%s))(objectclass=mailUser))
result attribute = maildrop
```
### Таблицы:

[/etc/postfix/postfix-domain1/transport](https://sysadminmosaic.ru/_export/code/examples/postfix_multi_external_domains_and_lan_relay?codeblock=4)

```
domain1.ru smtp:АДРЕС ПЕРЕКЛЮЧАЮЩЕГО СЕРВЕРА
```
[/etc/postfix/postfix-domain1/virtual](https://sysadminmosaic.ru/_export/code/examples/postfix_multi_external_domains_and_lan_relay?codeblock=5)

test: info@domain1.ru

Скрипт для компиляции таблиц:

[/etc/postfix/postfix-domain1/!update\\_db.sh](https://sysadminmosaic.ru/_export/code/examples/postfix_multi_external_domains_and_lan_relay?codeblock=6)

*#!/bin/bash*

postmap transport postalias virtual

## **Переключающий сервер**

Сначала нужно содать структру папок по [технологии работы с несколькими экземплярами программы.](https://sysadminmosaic.ru/postfix/postfix#postmulti)

```
postmulti -I postfix-mx -G in -e create
postmulti -i postfix-mx -e enable
```

```
unknown local recipient reject code = 550readme_directory = no
\text{int}_{\text{protools}} = \text{ipv4}recipient delimiter = +compatibility_level=2
multi instance enable = yes
multi instance group = special
multi_instance_name = postfix-mx
data_directory=/var/lib/postfix-mx
queue_directory = /var/spool/postfix-mx
delay_warning_time = 4h
myhostname = ИМЯ ХОСТА
smtpd_proxy_ehlo = ИМЯ_ХОСТА
#smtp_helo_name = $myhostname
smtpd_banner = $myhostname ESMTP (MX)
mynetworks = 127.0.0.0/8 АДРЕС И МАСКА ЛОКАЛЬНОЙ СЕТИ
inet interfaces = АДРЕС В ЛОКАЛЬНОЙ СЕТИ
smtp bind address = АДРЕС В ЛОКАЛЬНОЙ СЕТИ
relay_domains = СПИСОК_ДОМЕНОВ
receive_override_options = no_address_mappings
relay_recipient_maps = hash:/etc/postfix-mx/table-in
sender_dependent_relayhost_maps = hash:/etc/postfix-mx/table-out
transport_maps = hash:/etc/postfix-mx/transport
disable_dns_lookups = yes
```
#### Таблицы:

### [/etc/postfix-mx/table-in](https://sysadminmosaic.ru/_export/code/examples/postfix_multi_external_domains_and_lan_relay?codeblock=9)

@domain.ru smtp:mail.domain.ru:25

#### [/etc/postfix-mx/table-out](https://sysadminmosaic.ru/_export/code/examples/postfix_multi_external_domains_and_lan_relay?codeblock=10)

@domain.ru [111.222.333.444]:25

#### [/etc/postfix-mx/transport](https://sysadminmosaic.ru/_export/code/examples/postfix_multi_external_domains_and_lan_relay?codeblock=11)

domain.ru smtp:mail.domain.ru:25

#### [/etc/postfix/postfix-mx/virtual](https://sysadminmosaic.ru/_export/code/examples/postfix_multi_external_domains_and_lan_relay?codeblock=12)

test: info@domain.ru

#### Скрипт для компиляции таблиц:

#### [/etc/postfix/postfix-mx/!update\\_db.sh](https://sysadminmosaic.ru/_export/code/examples/postfix_multi_external_domains_and_lan_relay?codeblock=13)

*#!/bin/bash*

```
postmap transport table-in table-out
postalias virtual
```
# **Ссылки**

**[https://sysadminmosaic.ru/examples/postfix\\_multi\\_external\\_domains\\_and\\_lan\\_relay?rev=1592568293](https://sysadminmosaic.ru/examples/postfix_multi_external_domains_and_lan_relay?rev=1592568293)**

**2020-06-19 15:04**

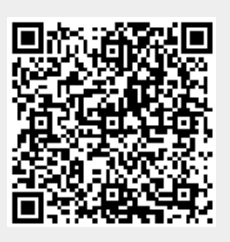